# MICROSOFT ACCESS AND MYSQL

#### EXTERNAL DATA

Microsoft Access can import and link to data from external sources:

- Text files
- Excel
- SharePoint
- Enterprise Databases

# ODBC

- Open Database Connectivity
- Windows API for database access
- Allows an application to access data in any DBMS that provides an ODBC Driver

# ODBC ARCHITECTURE

- Applications interact with ODBC Driver Manager to
	- Open connection to database
	- Issue commands to database
- ODBC Driver Manager
	- Maintains list of registered drivers
	- Maintains list of registered data sources
	- Interacts with drivers

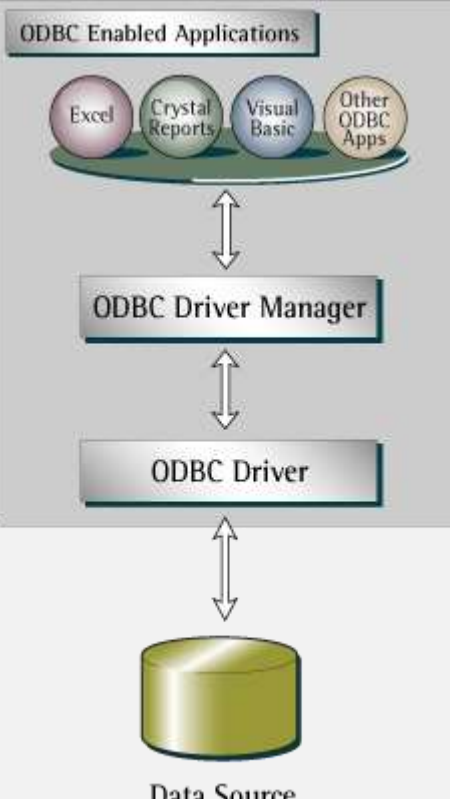

Data Source (Relational or Non-relational)

# ODBC ARCHITECTURE

- **ODBC** Driver
	- Implements ODBC API to communicate with a specific DBMS
	- Processes SQL commands issued by application and returns results
	- Provided by vendor of DBMS
- Data Source
	- Typically a relational database
	- ODBC Data Source defines connection parameters

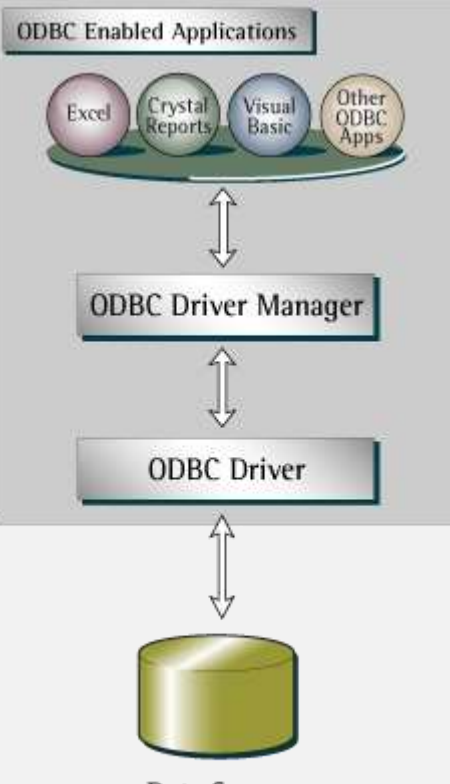

Data Source (Relational or Non-relational)

#### ODBC DATA SOURCE ADMINISTRATOR

- Windows control panel utility
- Displays installed drivers
- Use to add / remove / configure ODBC Data Sources

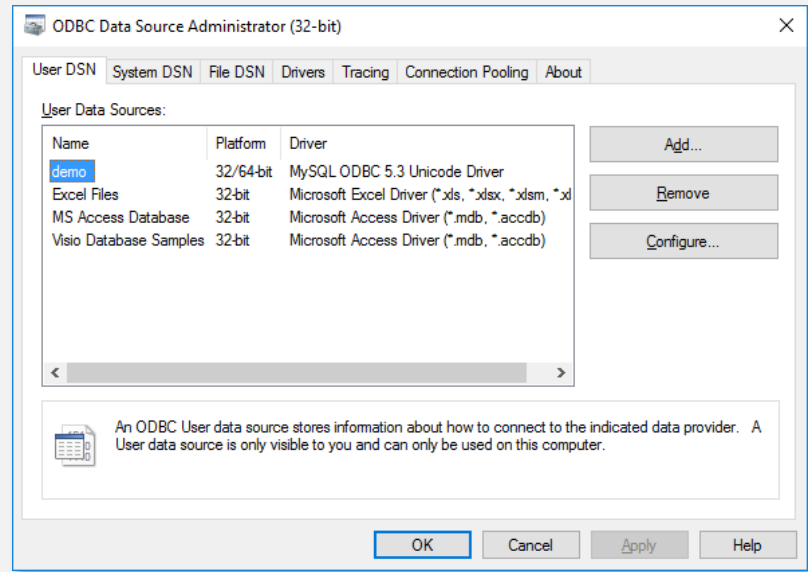

#### DATA SOURCE CONFIGURATION

- ODBC Data Source defines connection parameters for a database
- Data Source can be stored
	- In the Registry:
		- User DSN: User-specific DSN
		- System DSN: Available to all users
	- In a file:
		- File DSN

#### 32-BIT VS. 64-BIT

- ODBC "stack" comes in 32-bit and 64-bit flavors
- Both are installed on Windows
- 32-bit applications use 32-bit ODBC Driver Manager and 32-bit ODBC drivers
- 64-bit applications use 64-bit ODBC Driver Manager and 64-bit ODBC drivers

## LINKING ACCESS TO MYSQL

- 1. Install correct MySQL ODBC Driver to match "bitness" of Access
- 2. Use ODBC Data Source Administrator to create a Data Source
- 3. Use Access to link to ODBC data source

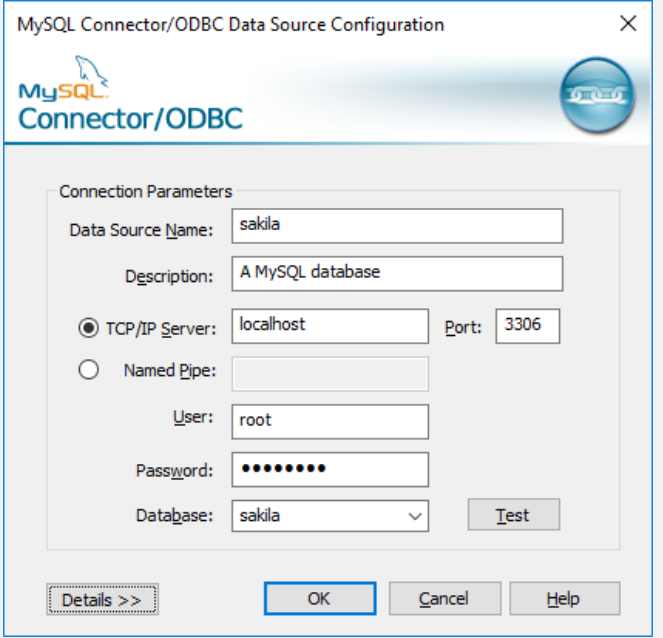

## LINKING VS. IMPORTING

- **Import** copies data from MySQL to Access table
	- Changes to Access table do not affect MySQL
- **Link** establishes two-way link between MySQL and Access table
	- Edits to table data in Access directly modify MySQL table

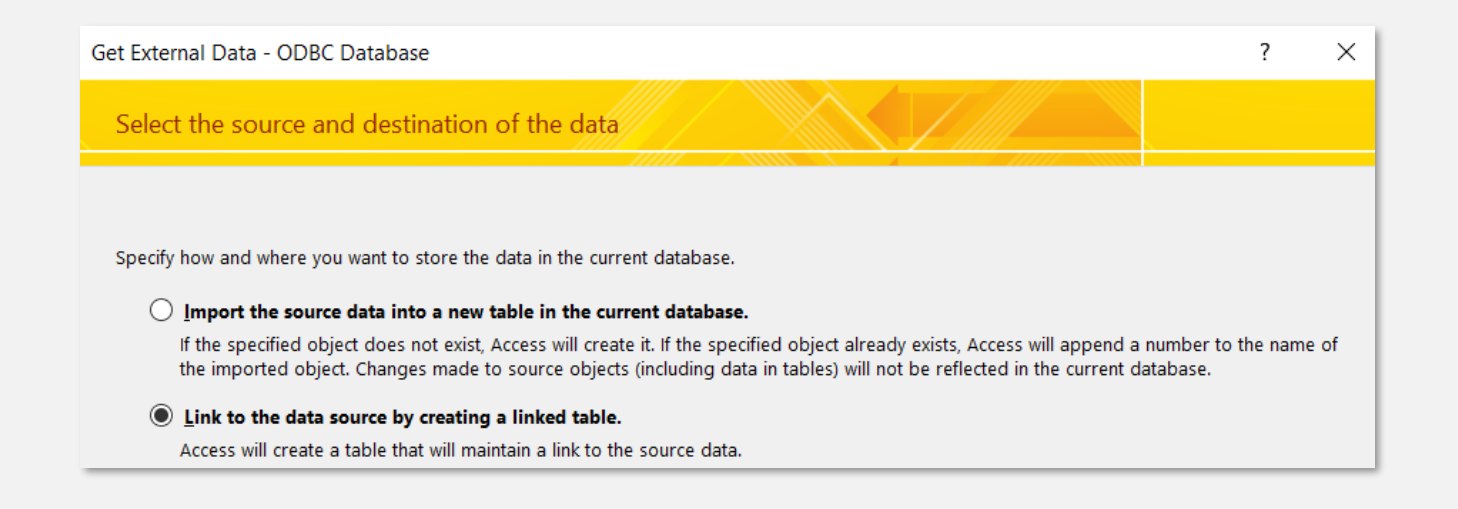